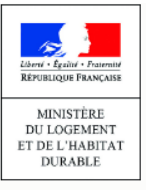

# **LE REGISTRE DES COPROPRIÉTÉS**

**CATALOGUE DES DONNEES**

pour la création d'un compte et l'immatriculation de copropriétés

**Syndics bénévoles ou coopératifs**

Agence

nationale<br>de l'habitat

စ္ပ

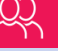

# **DONNEES POUR LA CREATION DE COMPTE**

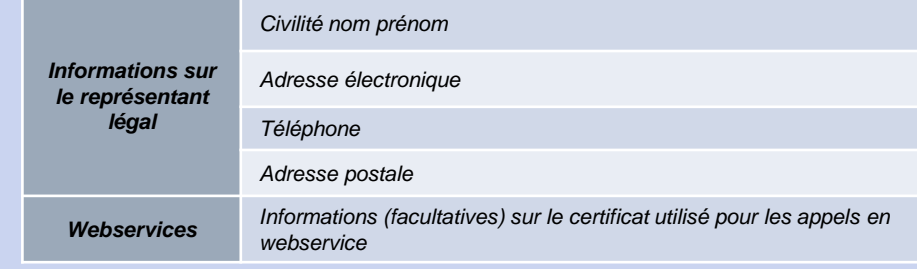

**1000 - 1000 - 1000 - 1000 - 1000 - 1000 - 1000 - 1000 - 1000 - 1000 - 1000 - 1000 - 1000 - 1000 - 1000 - 1000 -**

### **DONNEES POUR L'IMMATRICULATION DE COPROPRIETES**

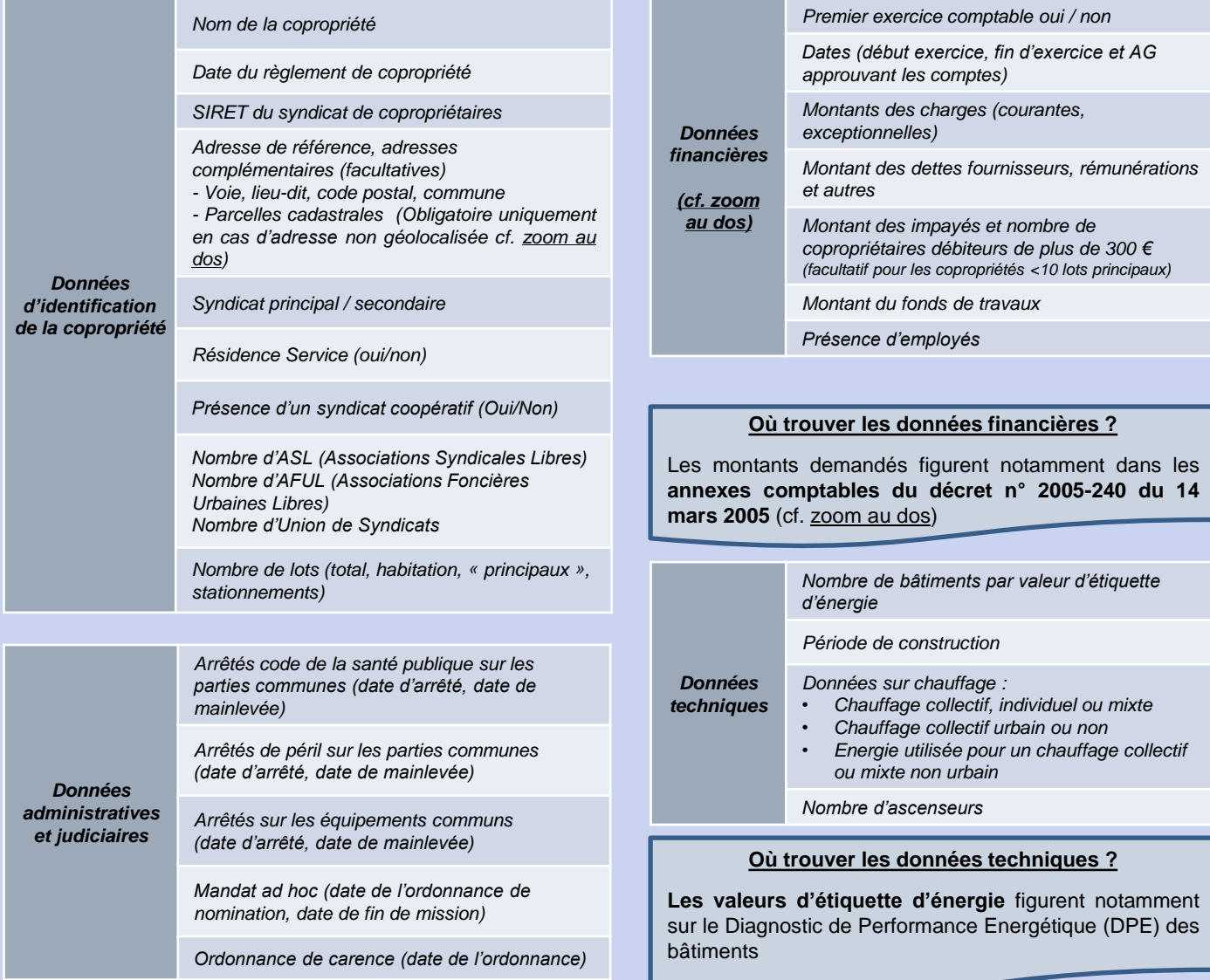

### **DOCUMENTS POUR L'IMMATRICULATION ET LE RATTACHEMENT DE COPROPRIETES**

Pour procéder au **rattachement** à votre compte d'une copropriété **lors d'une immatriculation initiale** ou lorsque vous n'avez pas été déclaré représentant légal par votre prédécesseur, vous devez transmettre :

- Les dates de début et de fin du mandat de syndic
	- *Le contrat de syndic ou PV de l'AG approuvant le mandat de syndic en PDF*
- *Pour un syndic coopératif : le contrat de syndic ou le PV d'AG désignant les membres du conseil syndical et le PV du conseil syndical élisant le syndic en PDF*

## **ZOOM SUR LES DONNEES FINANCIERES**

**Les données financières nécessaires à l'immatriculation des copropriétés doivent être reportées depuis le dernier exercice clos des comptes de la copropriété (annexes 1 et 2 du décret n°2005-240 du 14 mars 2005).**

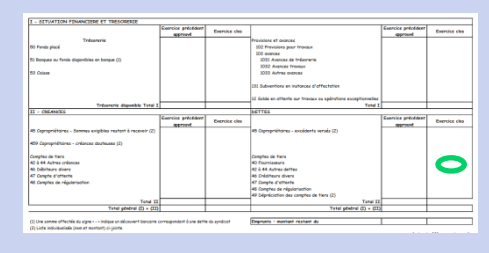

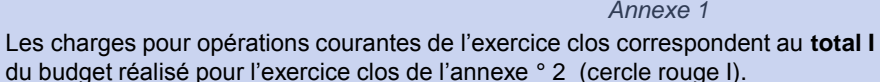

- Les charges pour travaux et opérations exceptionnelles de l'exercice clos correspondent au **total II** du budget réalisé pour l'exercice clos de l'annexe ° 2 (cercle rouge II).
- Les montants des dettes fournisseurs correspondent aux comptes **401 et 42 à 44**  du dernier exercice clos, figurant dans l'annexe 1 (cercle vert).

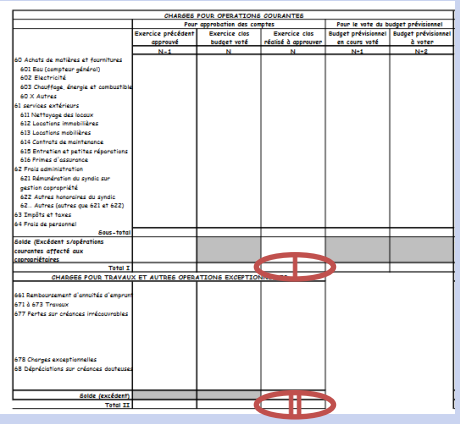

*Annexe 2*

**b**

 $000$ 

EO

### **ZOOM : IDENTIFIER LA PARCELLE CADASTRALE D'UN BÂTIMENT**

Lors de l'immatriculation d'une copropriété, vous devez saisir son adresse. Le Registre est connecté avec un outil IGN de géolocalisation des adresses. Lorsque l'adresse saisie n'est pas géolocalisable, la fenêtre d'information reproduite ci-contre apparaît.

Si la copropriété n'a pas d'adresse précise, ou si son adresse de référence n'a pas été géolocalisée automatiquement, vous devez saisir dans le registre les coordonnées de la (des) parcelle(s) cadastrale(s) correspondante(s). Ces données figurent généralement dans le règlement de copropriété. En cas de doute vous pouvez procéder à une recherche sur le site du cadastre : cadastre.gouv.fr 2

3

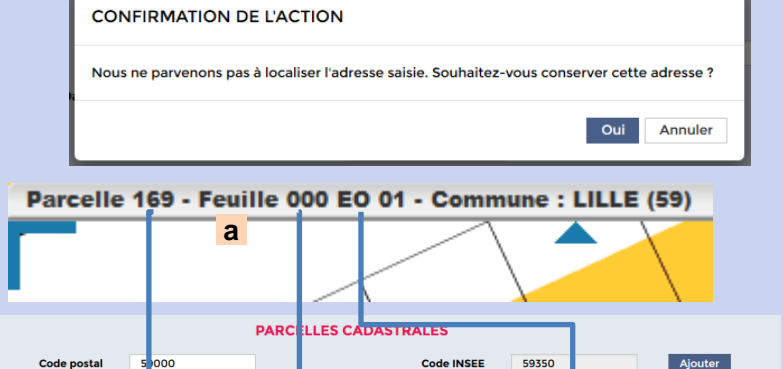

Les informations accessibles sur le site du cadastre ( <mark>a</mark>) doivent être saisies dans le registre ( b). Sous réserve qu'elles correspondent à une parcelle existante, les informations sont reconnues et saisies dans le registre (ci-dessous).

Commune

e absorbée

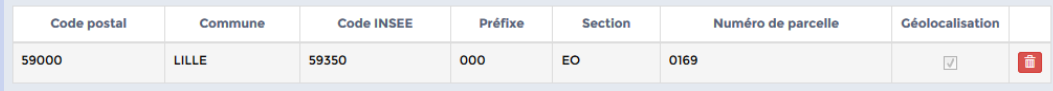

i i e

 $\overline{\phantom{0}}$ 

 $\overline{\phantom{a}}$ 

*Vous trouverez d'autres précisions sur les données sur le site du registre, via la rubrique « Aide » et les infobulles*  ur les donnees sur le site du registre, vi<del>a la rubrique « Alde » et les infobulies ( )</del><br>ou reportez-vous à l'arrêté du 10/10/2016

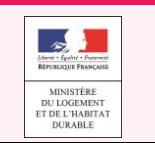

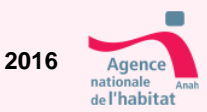